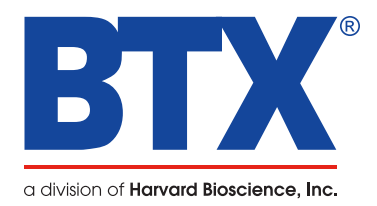

# **ECM** 2001 LITE Electrofusion & Electroporation System

# Quick Start Guide

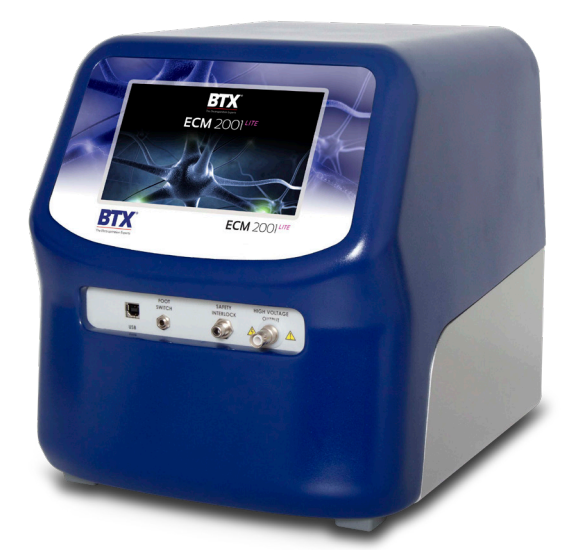

Download full user's manual at: www.btxonline.com

## Unpacking the System

Your ECM 2001 LITE System is packed in a shipping carton that is specifically designed to provide maximum protection to the instrument during transportation and normal handling conditions. Upon receipt, the carton should be examined for any external damage resulting from shipment.

Open the carton and carefully remove the ECM 2001 LITE System and inspect the unit for any apparent damage. Save the carton and packing materials for future transportation and shipping requirements.

### **Packing Data**

Check the packing slip to ensure that all items ordered and listed are included in the shipment. Inform BTX immediately if any parts are missing or damaged.

#### **Power Source**

As received, the instrument is ready for use with 100–240 VAC, 50/60 HZ.

The power requirements are 350 watts. In the USA, the power cord has a standard three-prong plug.

#### **Installation**

Once you have determined that the components of the system have not sustained any obvious damage in shipment, proceed with the installation.

Place the generator in a location that is a dry, level, sturdy surface free from extremes in ambient temperature, dust or chemical exposure. Allow the device to equilibrate to room temperature.

Remove the battery insulating tab from the battery holder at the bottom of the unit.

Connect the mains/power cord into the back panel.

Power up the system by pushing the rocker switch located on the back panel. The display will show the Splash Screen with BTX and ECM 2001 LITE logos during software initialization. Once the software initializes, the Electrofusion Main Menu will appear.

You are now ready to begin your work.

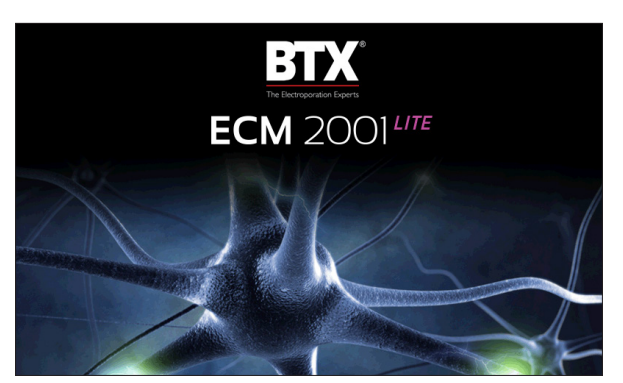

Splash Screen

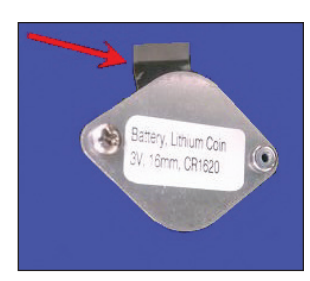

Remove Battery Insulating Tab

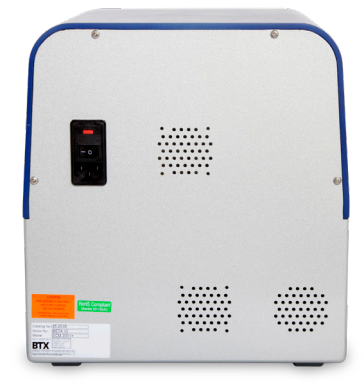

Back Panel

## Electrofusion Main Menu

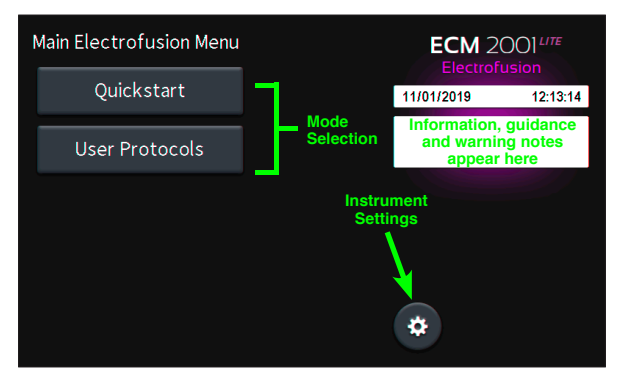

### **Mode Selection**

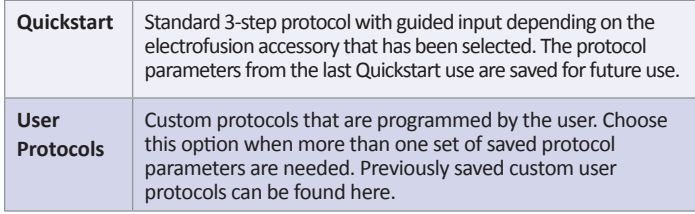

# Electrofusion Quickstart Menu

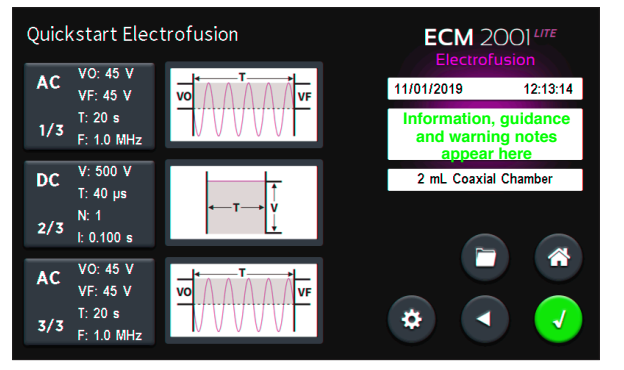

### **Quickstart Electrofusion Menu Options**

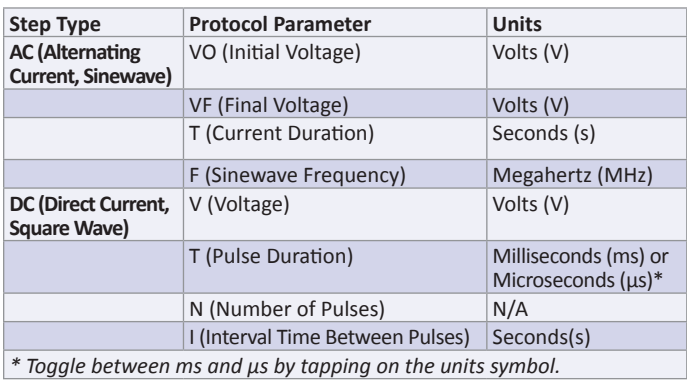

*Note: For Electroporation protocols, the user may set pre-AC and post-AC step time parameters to 0 seconds, then program desired square wave electroporation settings for DC step.*

# Device Settings Main Menu

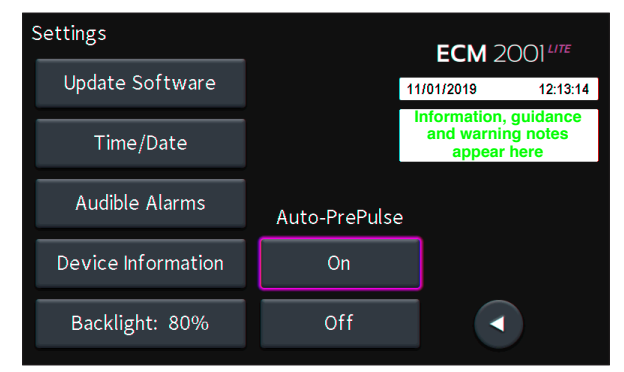

### **Notification Box Quick Reference**

#### **Information / Status Message**

Provides information or guidance for next steps, including acceptable ranges for protocol programming.

#### **Warning Message**

Requires Notification Box tap for acknowledgement of information, but does not prevent operation of the system.

#### **Failure Message**

Caused by user input error, failure of a protocol, or a system error. Requires user to correct this issue in order to complete the operation.

### Touchscreen Icon Quick Reference

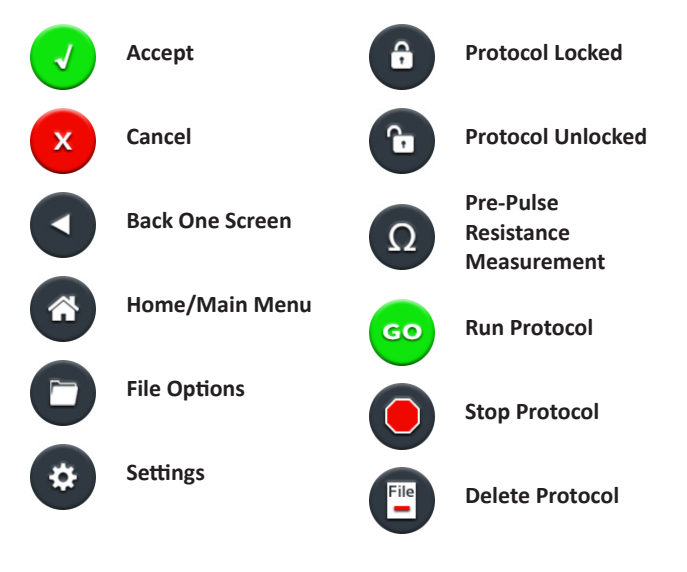